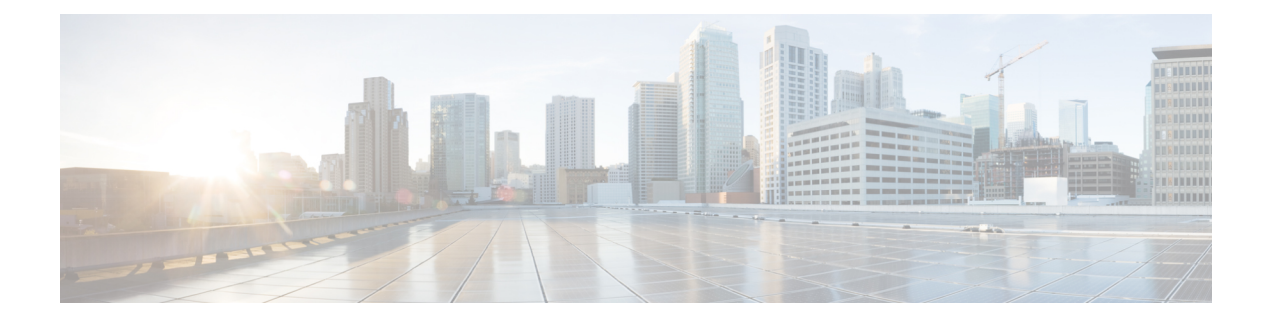

# **ACL** のオブジェクト グループ

ACLのオブジェクトグループ機能を使用して、ユーザ、デバイス、またはプロトコルをグルー プに分類し、これらのグループをアクセス コントロール リスト (ACL) に適用してアクセス コントロール ポリシーを作成することができます。この機能により、従来の ACL で使用され る個々の IP アドレス、プロトコル、ポートではなく、オブジェクト グループを使用できるよ うになります。この機能では、複数のアクセス コントロール エントリ(ACE)を使用できま す。それぞれの ACE を使用してユーザのグループ全体にサーバやサービスのグループに対す るアクセスを許可したり、アクセスを拒否したりできるため、ACLのサイズが削減されて管理 が容易になります。

このモジュールでは、ゾーンベース ポリシー ファイアウォールでのオブジェクト グループ ACL の概要と、ゾーンベース ファイアウォールを設定する方法を説明します。

- 機能情報の確認 (1 ページ)
- ACL のオブジェクト グループに関する制約事項 (2 ページ)
- ACL のオブジェクト グループに関する情報 (2 ページ)
- ACL のオブジェクト グループの設定方法 (4 ページ)
- ACL 用オブジェクト グループの設定例 (17 ページ)
- ACL 用オブジェクト グループに関する追加情報 (19 ページ)
- ACL 用 IPv6 オブジェクトグループに関する機能情報 (20 ページ)

## 機能情報の確認

ご使用のソフトウェアリリースでは、このモジュールで説明されるすべての機能がサポートさ れているとは限りません。最新の機能情報および警告については、「Bug [Search](https://tools.cisco.com/bugsearch/search) Tool」および ご使用のプラットフォームおよびソフトウェア リリースのリリース ノートを参照してくださ い。このモジュールで説明される機能に関する情報、および各機能がサポートされるリリース の一覧については、機能情報の表を参照してください。

プラットフォームのサポートおよびシスコソフトウェアイメージのサポートに関する情報を検 索するには、Cisco Feature Navigator を使用します。Cisco Feature Navigator にアクセスするに は、[www.cisco.com/go/cfn](http://www.cisco.com/go/cfn) に移動します。Cisco.com のアカウントは必要ありません。

## **ACL** のオブジェクト グループに関する制約事項

以下の制限が、ゾーンベース ファイアウォール上の ACL 用オブジェクト グループ機能に適用 されます。

- IPv6 はサポートされていません。
- •動的およびユーザ単位のアクセス コントロール リスト(ACL)はサポートされません。
- ACL 内で使用されている場合は、オブジェクト グループを削除したり、オブジェクト グ ループを空にしたりすることができません。
- オブジェクトグループを使用するACLステートメントは、処理のためにRPに送信される パケットでは無視されます。
- オブジェクト グループは IP 拡張 ACL でのみサポートされます。

# **ACL** のオブジェクト グループに関する情報

### **ACL** のオブジェクト グループの概要

大規模なネットワークでは、アクセス コントロール リスト(ACL)の行数が大量(数百行) になり、特に ACL が頻繁に変更される場合は ACL の設定および管理が困難になります。オブ ジェクト グループベースの ACL は小規模で読みやすく、簡単に設定および管理できます。オ ブジェクト グループベースの ACL により、Cisco IOS ルータの大規模なユーザ アクセス環境 でのスタティック ACL の導入が容易になります。オブジェクト グループはポリシーの作成を 簡素化することから(たとえば、グループ A にグループ A サービスへのアクセスを許可する など)、ゾーンベース ファイアウォールにはオブジェクト グループによるメリットが得られ ます。

従来型のアクセス コントロール エントリ(ACE)を設定し、複数の ACE が同じ ACL 内のオ ブジェクト グループを参照するように設定できます。オブジェクト グループベースの ACL は、Quality of Service(QoS)一致基準、ゾーンベース ポリシー ファイアウォール、Dynamic Host Configuration Protocol(DHCP)、およびその他の拡張 ACL を使用する機能で使用できま す。

さらに、マルチキャスト トラフィックでオブジェクト グループベースの ACL を使用すること もできます。多数のインバウンドおよびアウトバウンド パケットがある場合、オブジェクト グループベースの ACL を使用すると、従来型の ACL を使用する場合よりパフォーマンスが向 上します。また、大規模な構成では、この機能によりアドレスとプロトコルのペアごとに個別 の ACE を定義する必要がなくなるため、NVRAM に必要なストレージを削減できます。

### ゾーンベース ファイアウォールとオブジェクト グループの統合

ゾーンベース ファイアウォールでは特定のトラフィックにポリシーを適用するために、オブ ジェクトグループアクセスコントロールリスト(ACL)を使用します。オブジェクトグルー プ ACL を定義し、その ACL をゾーンベース ファイアウォール ポリシーに関連付けて、ゾー ン ペアにポリシーを適用してトラフィックを検査します。

Cisco IOS XE リリース 3.12S の場合、ファイアウォールでサポートされるのは拡張オブジェク ト グループ ACL のみです。

ファイアウォールで設定されたオブジェクト グループには、次の機能が有効です。

- •スタティックおよびダイナミック ネットワーク アドレス変換(NAT)
- サービス NAT(**ip nat service** コマンドで設定された標準外の FTP ポート番号をサポート する NAT)
- FTP アプリケーション層ゲートウェイ(ALG)
- Session Initiation Protocol (SIP) ALG

クラスマップには、**matchaccess-group**コマンドを使用して最大64のマッチングステートメン トを設定できます。

### ネットワーク オブジェクト グループで許可されるオブジェクト

ネットワーク オブジェクト グループは、次のいずれかのオブジェクトのグループです。

- IPv6 アドレス
- ホスト IPv6 アドレス
- その他のネットワーク オブジェクト グループ
- サブネット

### サービス オブジェクト グループで許可されるオブジェクト

サービス オブジェクト グループは、次のいずれかのオブジェクトのグループです。

- •送信元および宛先プロトコルポート(TelnetやSimple Network Management Protocol(SNMP) など)
- Internet Control Message Protocol(ICMP)タイプ(エコー、エコー応答、到達不能など)
- トップレベル プロトコル(Encapsulating Security Payload(ESP)、TCP、UDP など)
- その他のサービス オブジェクト グループ

### オブジェクト グループに基づく **ACL**

従来のアクセス コントロール リスト(ACL)を使用または参照する機能はすべて、オブジェ クトグループベースのACLと互換性があり、従来のACLの機能インタラクションはオブジェ クトグループベースACLと同じです。この機能により、オブジェクトグループベースのACL をサポートできるように従来の ACL が拡張され、新しいキーワードと、送信元アドレス、宛 先アドレス、送信元ポート、および宛先ポートが追加されます。

オブジェクト グループ メンバーシップ リストでは、(オブジェクト グループを削除および再 定義せずに)オブジェクトを動的に追加、削除、または変更できます。また、オブジェクトグ ループ メンバーシップ リストでは、オブジェクト グループを使用する ACL アクセス コント ロールエントリ(ACE)を再定義せずに、オブジェクトを追加、削除、または変更できます。 グループにオブジェクトを追加してから、グループからオブジェクトを削除することで、ACL をインターフェイスに再適用せずに、オブジェクト グループ ベースの ACL 内で変更が正しく 機能することを確認できます。

ソース グループのみ、宛先グループのみ、またはソース グループと宛先グループの両方を使 用して、オブジェクト グループ ベースの ACL を複数回設定できます。

ACL 内またはクラス ベース ポリシー言語(CPL)ポリシー内で使用されているオブジェクト グループは削除できません。

### オブジェクト グループ **ACL** のガイドライン

- オブジェクトグループには、固有の名前が必要となります。例として、「Engineering」と いう名前のネットワーク オブジェクト グループと「Engineering」という名前のサービス オブジェクト グループを作成するとします。この場合、少なくとも 1 つのオブジェクト グループ名に識別子(またはタグ)を追加して、その名前を固有のものにする必要があり ます。たとえば、「Engineering-admins」と「Engineering-hosts」という名前を使用すると、 オブジェクト グループの名前を固有のものにして識別しやすくすることができます。
- 既存のオブジェクト グループに、さらにオブジェクトを追加することができます。オブ ジェクトグループを追加した後、同じグループ名で必要に応じてさらにオブジェクトを追 加できます。既存のオブジェクトを再入力する必要はありません。オブジェクトグループ を削除するまで以前の設定がそのまま保持されます。
- さまざまなオブジェクトをグループ化することができます。たとえば、ホスト、プロトコ ル、サービスなどのオブジェクトがグループ化され、同じグループ名で設定できます。 ネットワーク オブジェクトは、ネットワーク オブジェクト グループでのみ定義し、サー ビス オブジェクトはサービス グループでのみ定義できます。
- **object-group**コマンドでグループを定義した後に任意のセキュリティアプライアンスコマ ンドを使用すると、そのコマンドはそのグループの各項目に適用されます。この機能を使 用すると、コンフィギュレーションのサイズを大幅に削減できます。
- ZBF 検査のクラスマップに関連付けられている ACL にオブジェクトグループが含まれて いる場合、ACL にエントリを追加したり、ACL からエントリを削除したりすると、アク セスリスト コンフィギュレーション プロンプトを終了した後にのみ変更が有効になりま す。

# **ACL** のオブジェクト グループの設定方法

ACL のオブジェクト グループを設定するには、最初に 1 つ以上のオブジェクト グループを作 成します。作成するオブジェクトグループは、ネットワーク オブジェクト グループ(ホスト

アドレスやネットワークアドレスなどのオブジェクトが含まれるグループ)またはサービスオ ブジェクト グループ(ポート番号に **lt**、**eq**、**gt**、**neq**、**range** などの演算子を使用するグルー プ)を任意に組み合わせることができます。オブジェクトグループを作成した後、それらのグ ループにポリシー(**permit** または **deny** など)を適用するアクセス コントロール エントリ (ACE)を作成します。

### ネットワーク オブジェクト グループの作成

単一のオブジェクト(単一の IP アドレス、ホスト名、別のネットワーク オブジェクト グルー プ、またはサブネットなど)または複数のオブジェクトを含むネットワーク オブジェクト グ ループには、オブジェクトのアクセス制御ポリシーを作成するための、ネットワークオブジェ クト グループ ベース ACL が関連付けられています。

ネットワーク オブジェクト グループを作成するには、次の作業を実行します。

#### 手順の概要

- **1. enable**
- **2. configure terminal**
- **3. object-group network** *object-group-name*
- **4. description** *description-text*
- **5. host** {*host-address* | *host-name*}
- **6.** *network-address* {**/***nn* | *network-mask*}
- **7. group-object** *nested-object-group-name*
- **8.** オブジェクト グループのベースとなるオブジェクトを指定するまで、手順を繰り返しま す。
- **9. end**

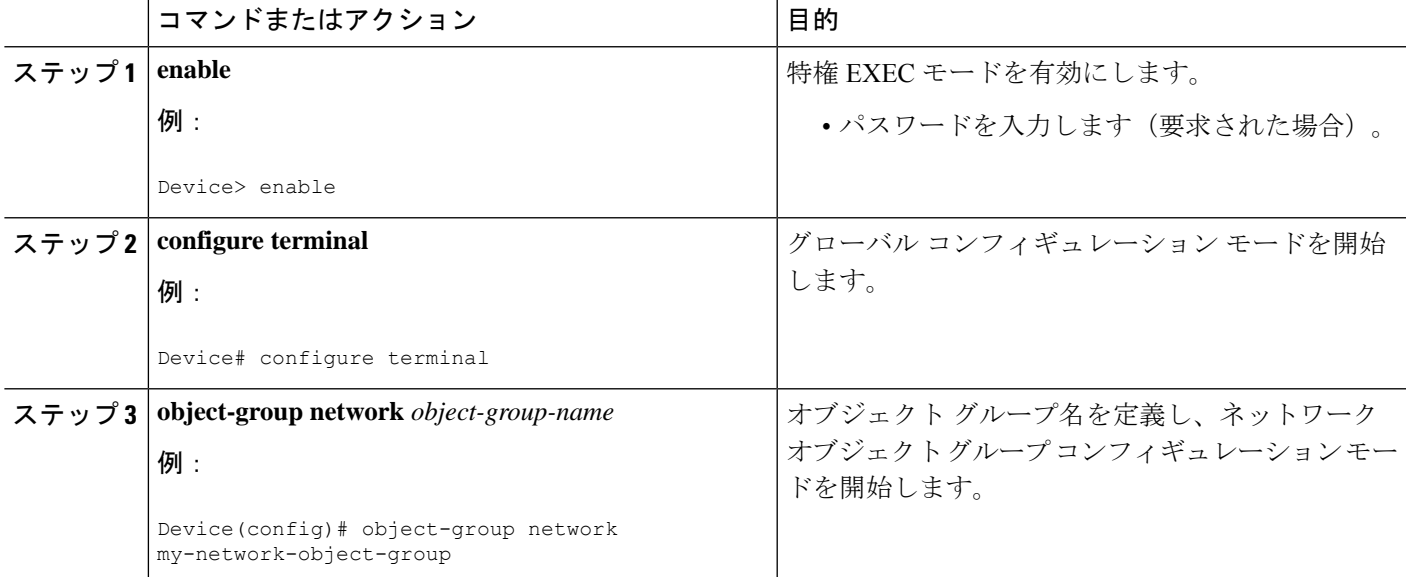

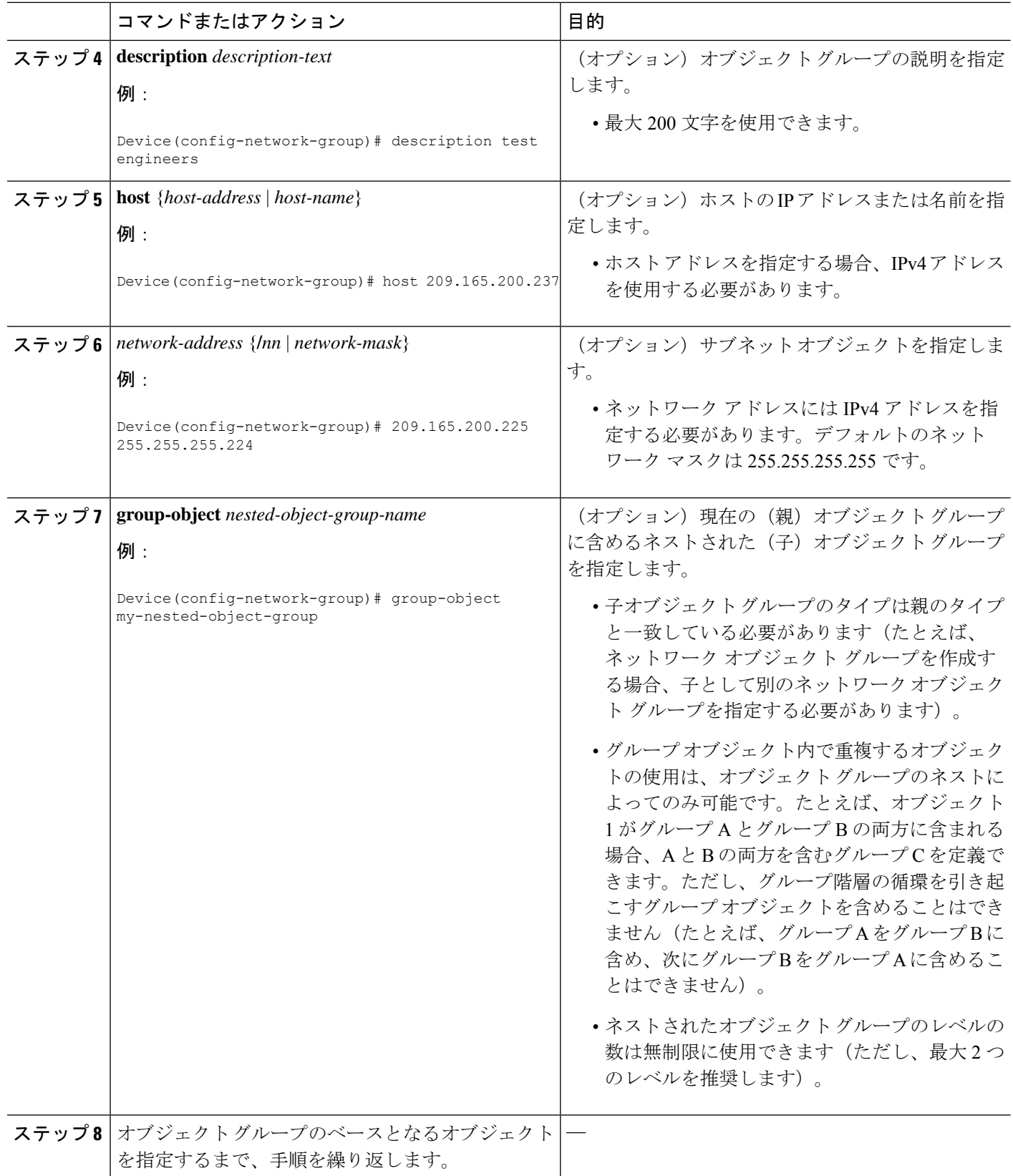

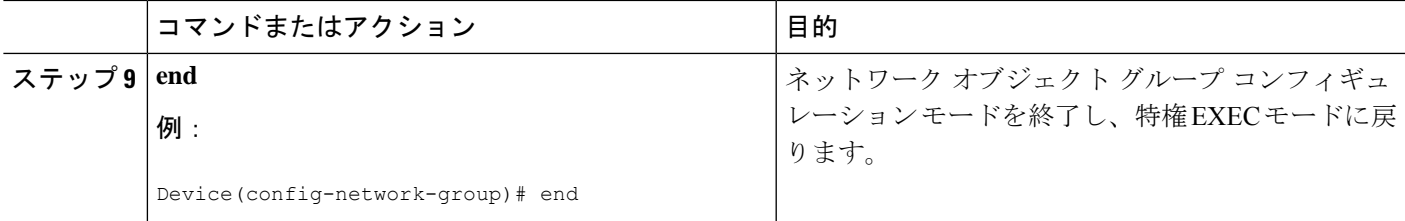

## サービス オブジェクト グループの作成

TCP または UDP ポートまたはポート範囲を指定するにはサービス オブジェクト グループを使 用します。サービス オブジェクト グループがアクセス コントロール リスト(ACL)に関連付 けられると、このサービスオブジェクトグループベースのACLはポートへのアクセスを制御 できます。

#### 手順の概要

- **1. enable**
- **2. configure terminal**
- **3. object-group service** *object-group-name*
- **4. description** *description-text*
- **5.** *protocol*
- **6.** {**tcp** | **udp** | **tcp-udp**} [**source** {{[**eq**] | **lt** | **gt**} *port1* | **range** *port1 port2*}] [{[**eq**] | **lt** | **gt**} *port1* | **range** *port1 port2*]
- **7. icmp** *icmp-type*
- **8. group-object** *nested-object-group-name*
- **9.** 手順を繰り返して、オブジェクトグループのベースとなるオブジェクトを指定します。
- **10. end**

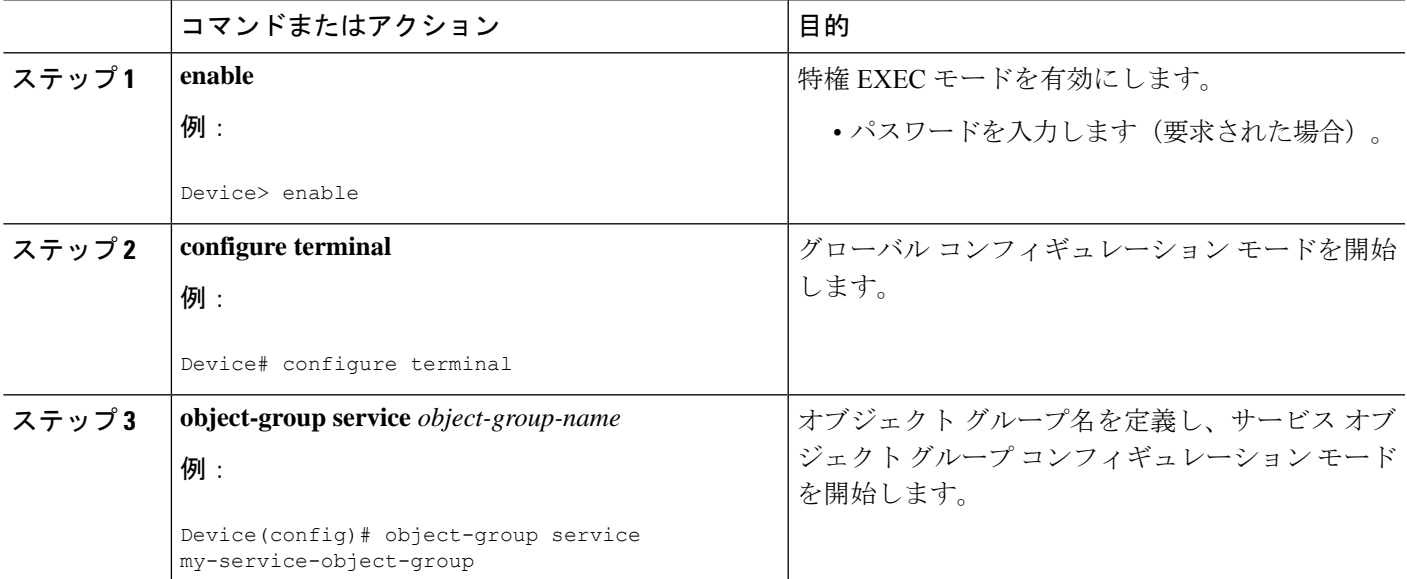

I

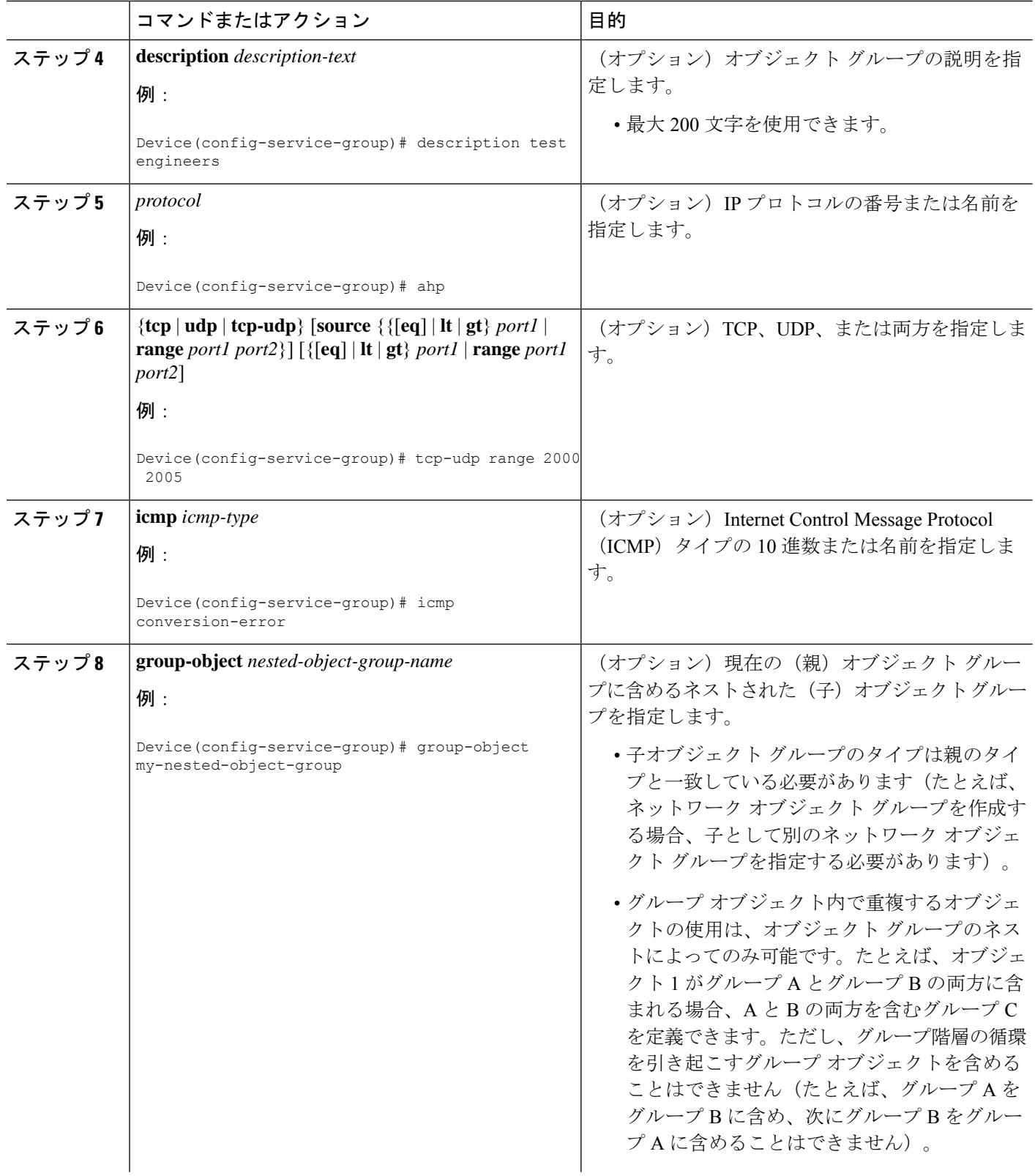

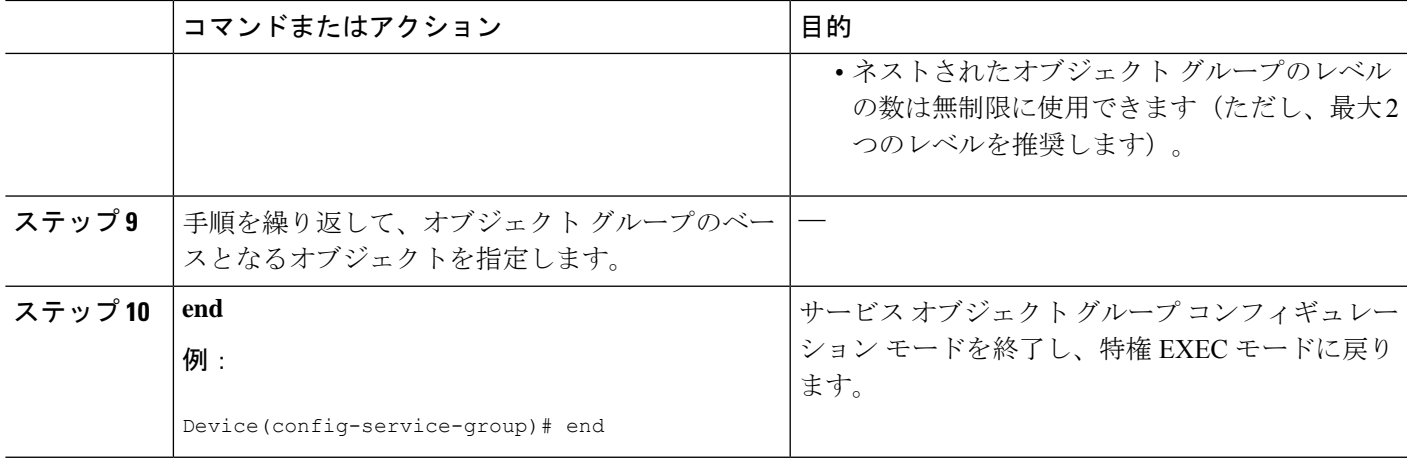

## オブジェクト グループ ベース **ACL** の作成

オブジェクト グループ ベースのアクセス コントロール リスト(ACL)を作成する場合、1 つ 以上のオブジェクトグループを参照するACLを設定します。従来のACEと同様に、同じアク セス ポリシーを 1 つまたは複数のインターフェイスと関連付けることができます。

同じオブジェクトグループベースACL内のオブジェクトグループを参照する、複数のアクセ ス コントロール エントリ(ACE)を定義できます。また、複数の ACE で特定のオブジェクト グループを再利用できます。

オブジェクト グループ ベース ACL を作成するには、次の作業を実行します。

#### 手順の概要

- **1. enable**
- **2. configure terminal**
- **3. ip access-list extended** *access-list-name*
- **4. remark** *remark*
- **5. deny** *protocol source* [*source-wildcard*] *destination* [*destination-wildcard*] [**option** *option-name*] [**precedence** *precedence*] [**tos** *tos*] [**established**] [**log** | **log-input**] [**time-range** *time-range-name*] [**fragments**]
- **6. remark** *remark*
- **7. permit** *protocol source* [*source-wildcard*] *destination* [*destination-wildcard*] [**option** *option-name*] [**precedence** *precedence*] [**tos** *tos*] [**established**] [**log** | **log-input**] [**time-range** *time-range-name*] [**fragments**]
- **8.** 手順を繰り返して、アクセス リストのベースとなるフィールドと値を指定します。
- **9. end**

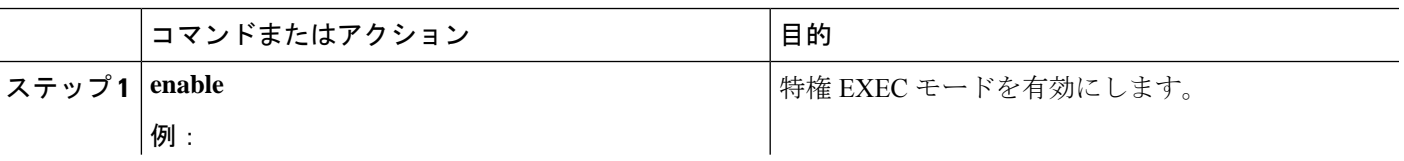

Ι

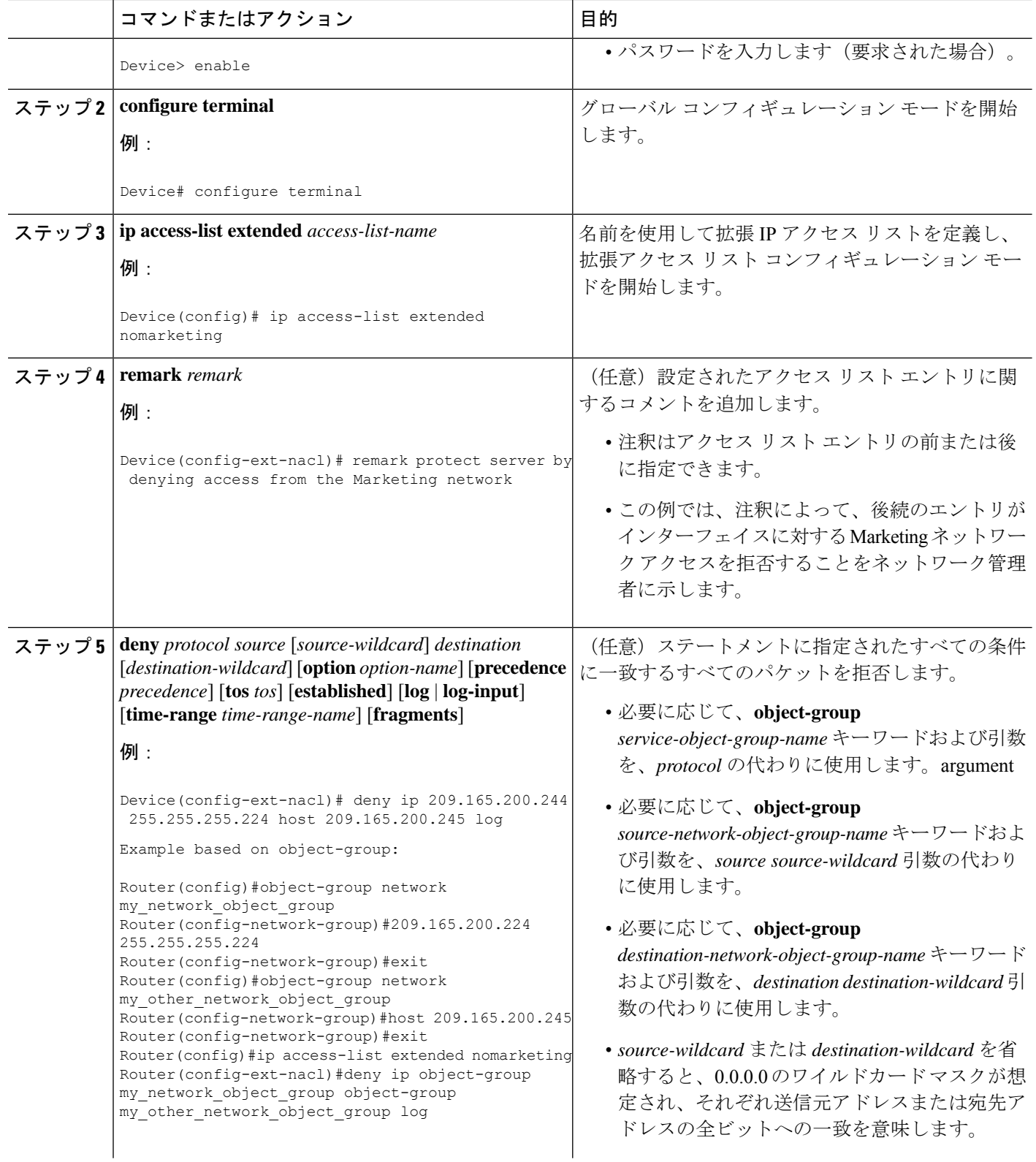

 $\mathbf I$ 

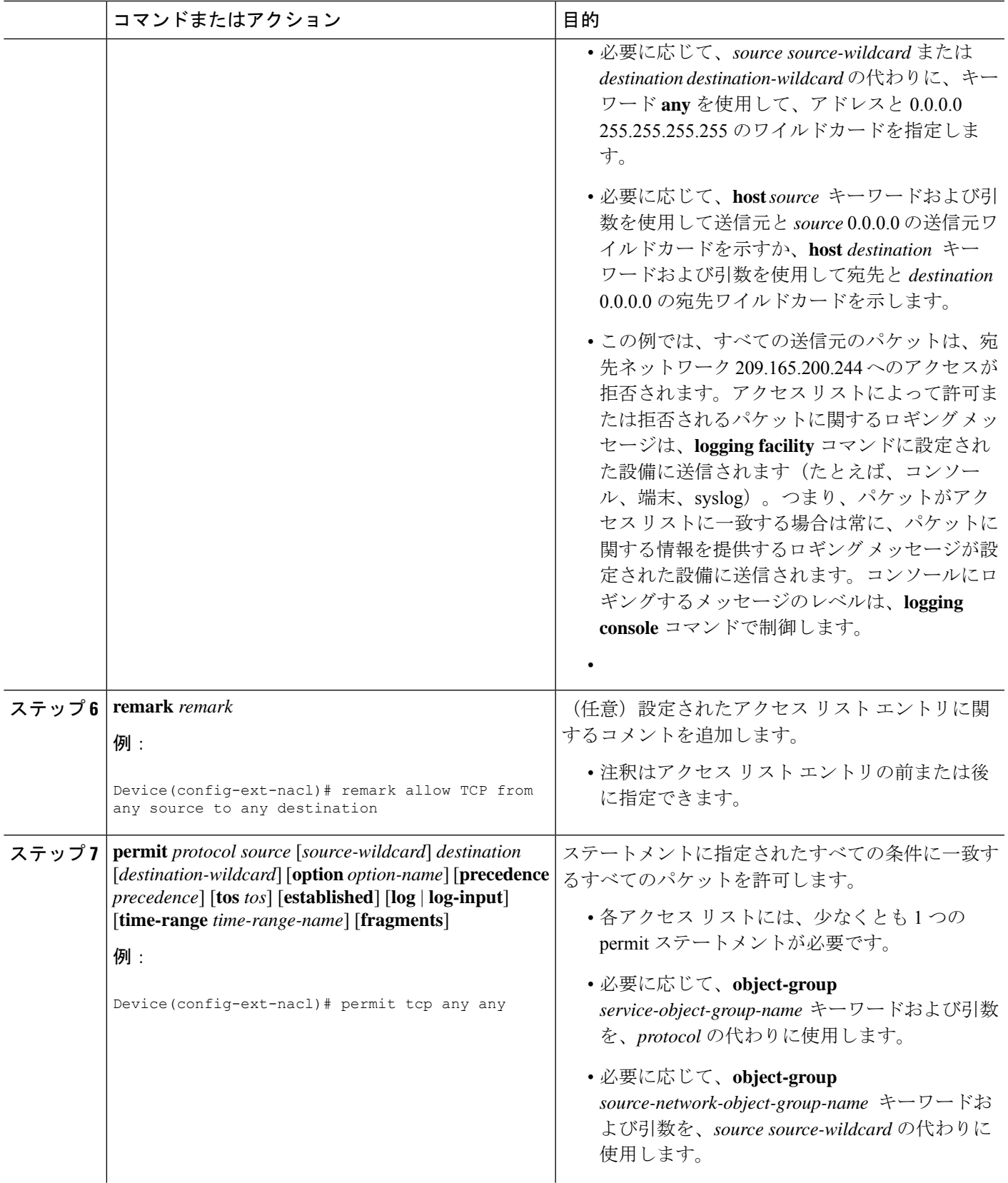

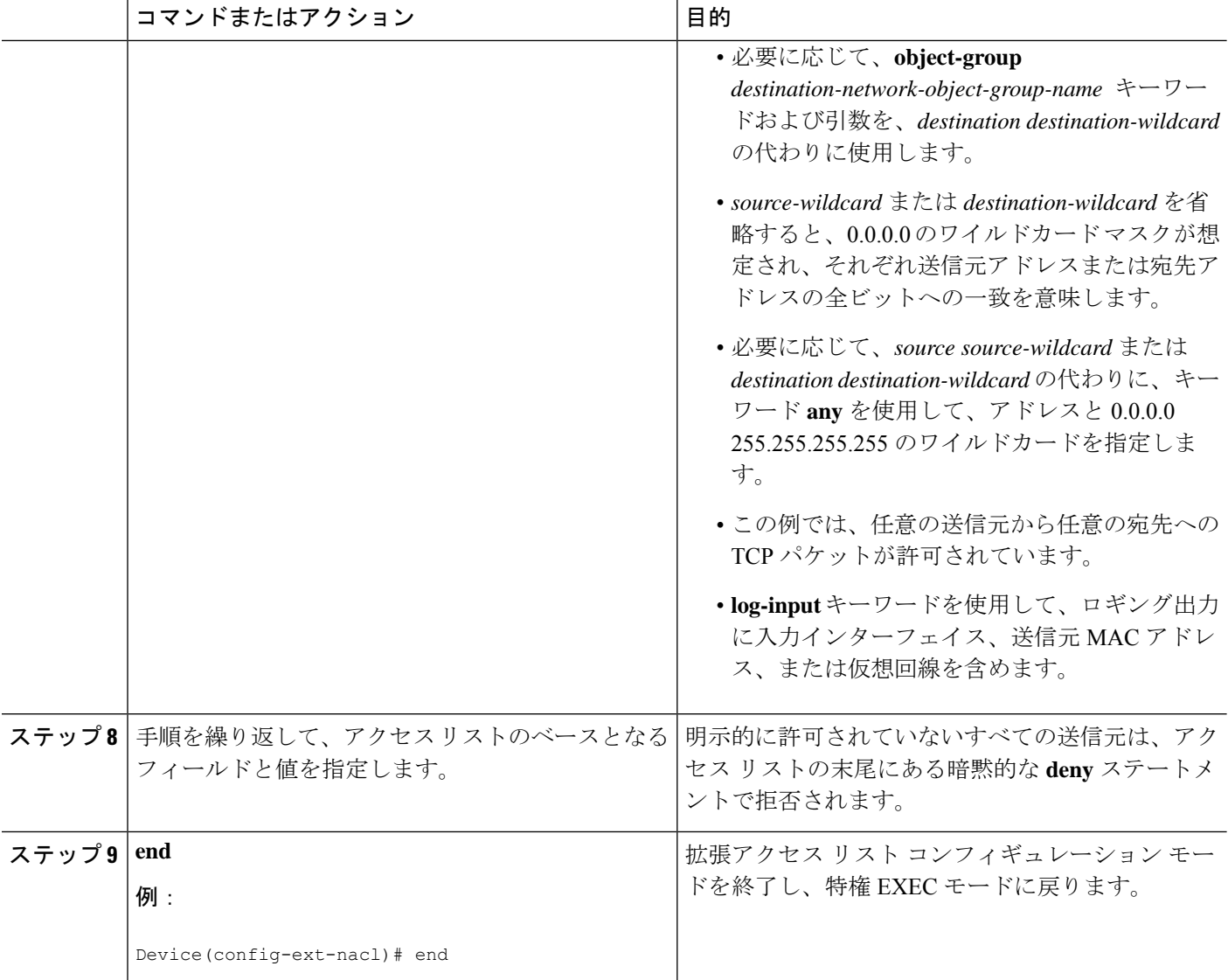

## オブジェクト グループのクラス マップとポリシー マップの設定

#### 手順の概要

- **1. enable**
- **2. configure terminal**
- **3. class-map type inspect match-all** *class-map-name*
- **4. match access-group name** *access-list-name*
- **5. exit**
- **6. policy-map type inspect** *policy-map-name*
- **7. class type inspect** *class-map-name*
- **8. pass**
- **9. exit**
- **10. class class-default**
- **11. drop**
- **12. end**

#### 手順の詳細

Ι

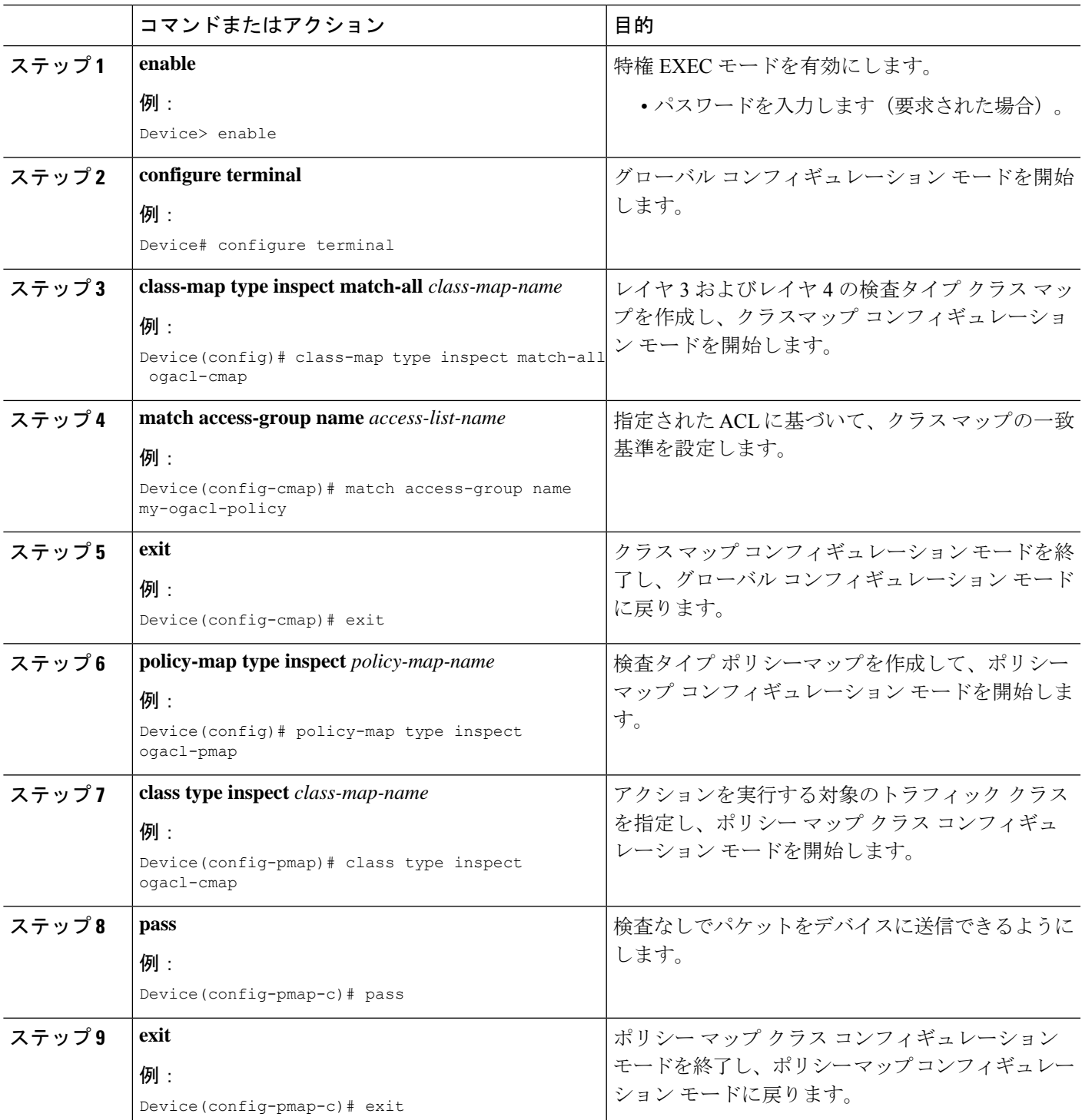

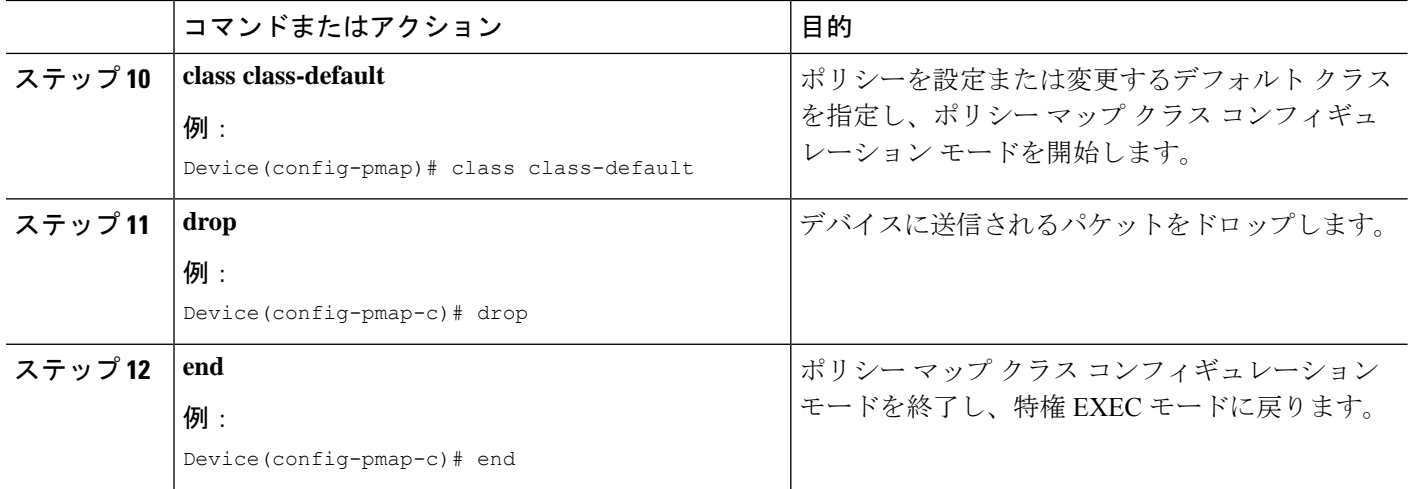

# オブジェクト グループのゾーンの設定

#### 手順の概要

- **1. enable**
- **2. configure terminal**
- **3. zone security** *zone-name*
- **4. exit**
- **5. zone security** *zone-name*
- **6. exit**
- **7. interface** *type number*
- **8. zone-member security** *zone-name*
- **9. end**

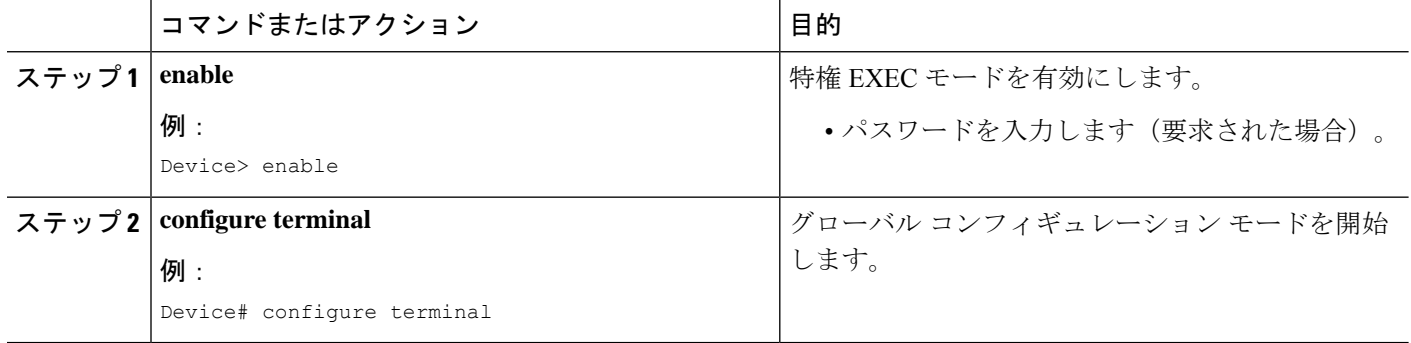

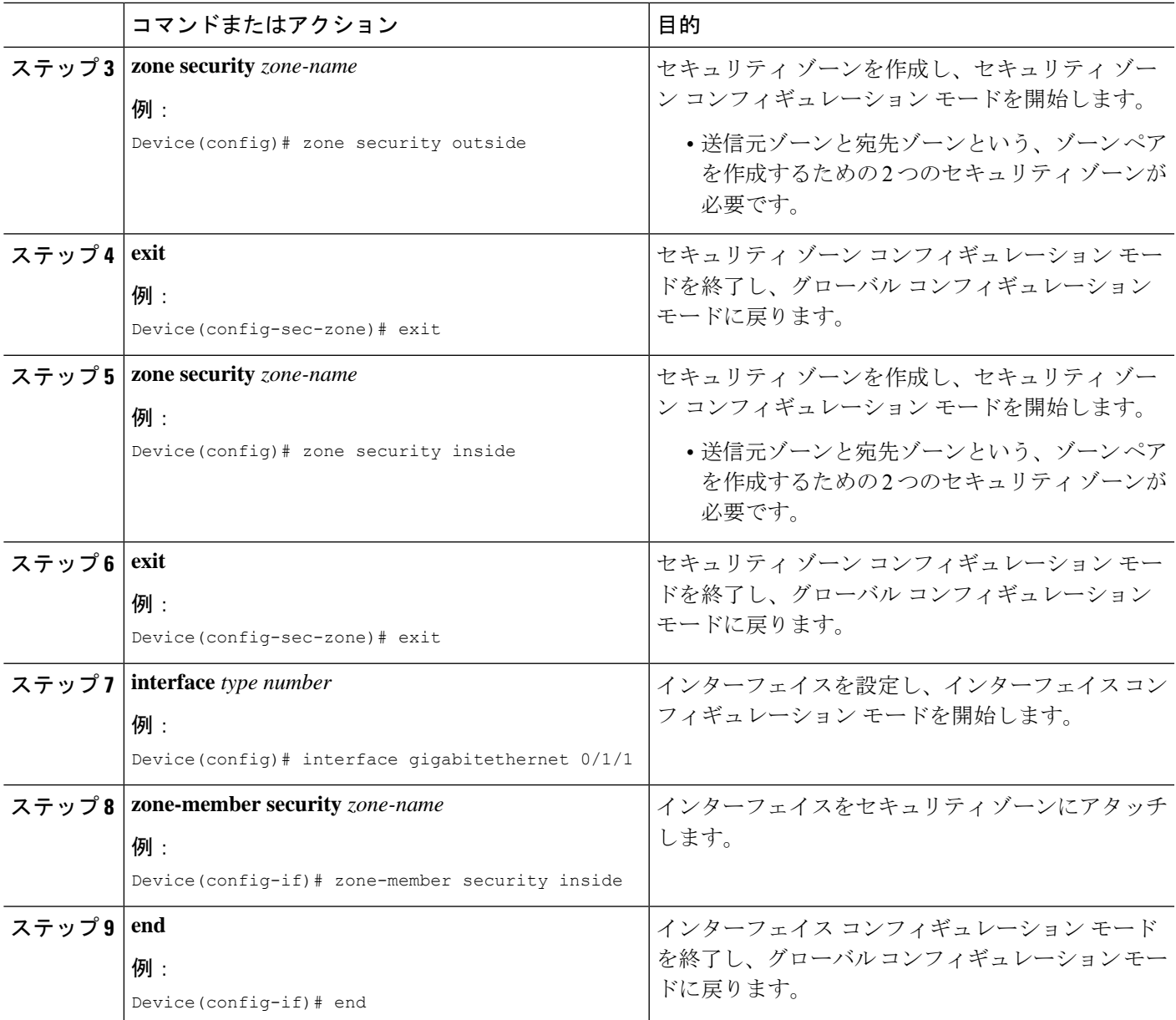

# オブジェクト グループのゾーン ペアへのポリシー マップの適用

手順の概要

- **1. enable**
- **2. configure terminal**
- **3. zone-pair security** *zone-pair-name* **source** {*zone-name* | **default** | **self**} **destination** {*zone-name* | **default** | **self**}
- **4. service-policy type inspect** *policy-map-name*
- **5. end**

#### 手順の詳細

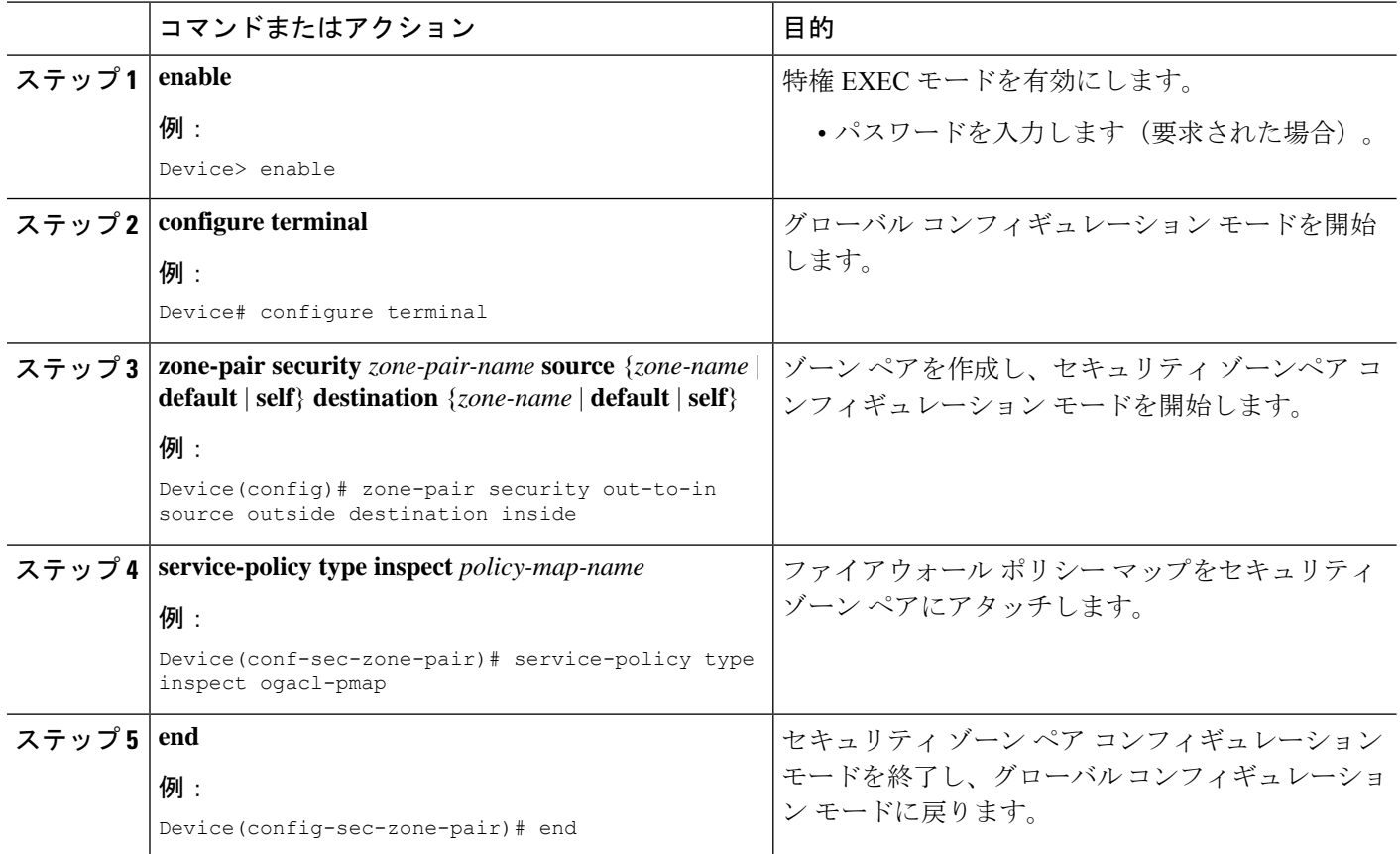

# **ACL** のオブジェクト グループの確認

#### 手順の概要

- **1. enable**
- **2. show object-group** [*object-group-name*]
- **3. show ip access-list** [*access-list-name*]

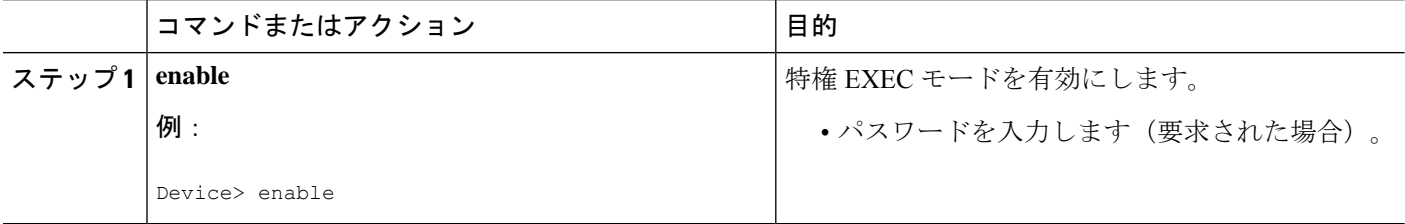

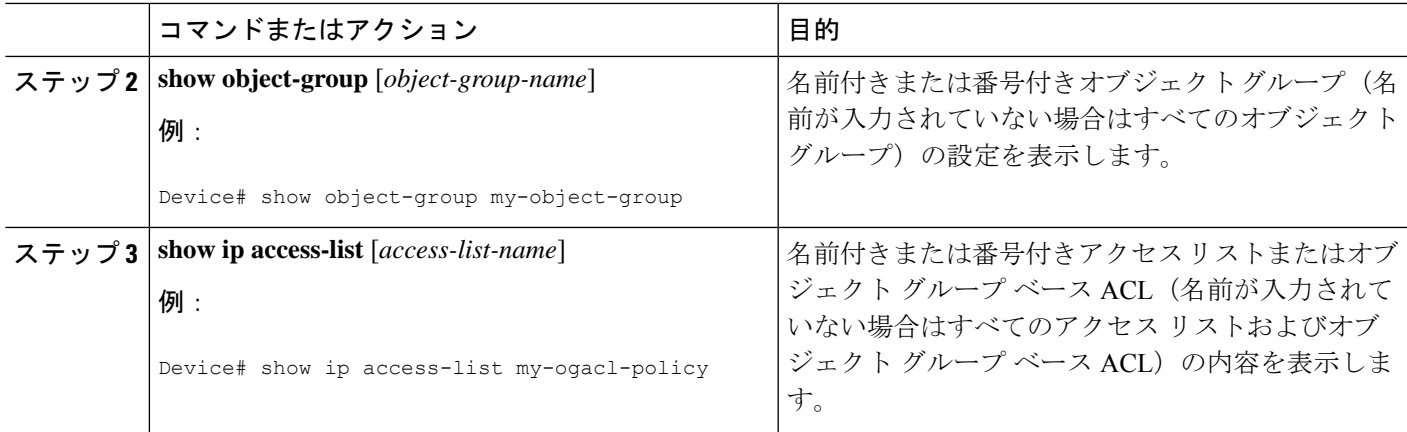

# **ACL** 用オブジェクト グループの設定例

### 例:**IPv6** ネットワーク オブジェクト グループの作成

次に、v6-network ognet1 という名前の IPv6 ネットワーク オブジェクト グループを作成する例 を示します。

```
Device> enable
Device# configure terminal
Device(config)# object-group v6-network ognet1
Device(config-v6-network-group)# 1:1:2::0/32
Device(config-v6-network-group)# host AB:233::23D5
Device(config-v6-network-group)# exit
```
次に、1つのホスト、1つのサブネット、および既存のオブジェクトグループ(子)をオブジェ クトとして含む、v6-network ognet2 という名前のネットワーク オブジェクト グループを作成 する例を示します。

```
Device> enable
Device# configure terminal
Device(config)# object-group network v6-network ognet2
Device(config-v6network-group)# 1:2:3::4/36
Device(config-v6network-group)# host AABB::CCDD
Device(config-v6network-group)# group-object ognet1
Device(config-v6network-group)# exit
```
## 例:**IPv6** サービス オブジェクト グループの作成

次に、複数の ICMP、TCP、UDP、および TCP-UDP プロトコルをオブジェクトとして含む、 v6-service ogserv1 という名前のサービス オブジェクト グループを作成する例を示します。

Device> **enable** Device# **configure terminal**

```
Device(config)# object-group service v6-service ogserv1
Device(config-v6service-group)# icmp unreachable
Device(config-v6service-group)# tcp smtp
Device(config-v6service-group)# tcp telnet
Device(config-v6service-group)# tcp source range 3000 4000 telnet
Device(config-v6service-group)# pcp
Device(config-v6service-group)# udp domain
Device(config-v6service-group)# hph
Device(config-v6service-group)# exit
```
### 例:**IPv6** オブジェクトグループベースの **ACL** の作成

次に、パケットを許可する IPv6 オブジェクトグループベース ACL を作成する例を示します。

```
Device> enable
Device# configure terminal
Device(config)# ipv6 access-list ogacl1
Device(config-ipv6-acl)# permit object-group ogserv1 5:6:7::5/56 object-group ognet1
Device(config-ipv6-acl)# deny ip object-group ognet2 object-group ognet3
Device(config-ipv6-acl)# permit ipv6 any any
Device(config-ipv6-acl)# exit
```
### 例:オブジェクト グループのクラス マップとポリシー マップの設定

```
Device# configure terminal
Device(config)# class-map type inspect match-all ogacl-cmap
Device(config-cmap)# match access-group name my-ogacl-policy
Device(config-cmap)# exit
Device(config)# policy-map type inspect ogacl-pmap
Device(config-pmap)# class type inspect ogacl-cmap
Device(config-pmap-c)# pass
Device(config-pmap-c)# exit
Device(config-pmap)# class class-default
Device(config-pmap-c)# drop
Device(config-pmap-c)# end
```
### 例:オブジェクト グループのゾーンの設定

```
Device# configure terminal
Device(config)# zone security outside
Device(config-sec-zone)# exit
Device(config)# zone security inside
Device(config-sec-zone)# exit
Device(config)# zone-pair security out-to-in source outside destination inside
Device(conf-sec-zone-pair)# exit
Device(config)# interface gigabitethernet 0/1/1
Device(config-if)# zone-member security inside
Device(config-if)# exit
Device(config)# interface gigabitethernet 0/1/0
Device(config-if)# zone-member security outside
```
Device(config-if)# **end**

## 例:オブジェクト グループのゾーン ペアへのポリシー マップの適用

#### Device# **configure terminal**

Device(config)# **zone-pair security out-to-in source outside destination inside** Device(config-sec-zone-pair)# **service-policy type inspect ogacl-pmap** Device(config-sec-zone-pair)# **end**

## 例:**ACL** 用 **IPv6** オブジェクトグループの確認

次に、すべてのオブジェクト グループを表示する例を示します。

#### Device# **show object-group**

V6-Network object group ognet1 1:1:2::/32 host AB:233::23D5 V6-Network object group ognet2 1:2:3::4/36 host AABB::CCDD group-object ognet1 V6-Network object group ognet3 host 1::1 host 1::2 host 1::3 V6-Service object group ogserv1 icmp unreachable tcp source range 3000 4000 eq telnet pcp hbh

次に、IPv6 オブジェクトグループベース ACL に関する情報を表示する例を示します。

```
Device# show ipv6 access-list
IPv6 access list ogacl1
     permit object-group ogserv1 5:6:7::/56 object-group ognet1 sequence 10
     deny ipv6 object-group ognet2 object-group ognet3 sequence 20
     permit ipv6 any any sequence 30
```
# **ACL** 用オブジェクト グループに関する追加情報

#### 関連資料

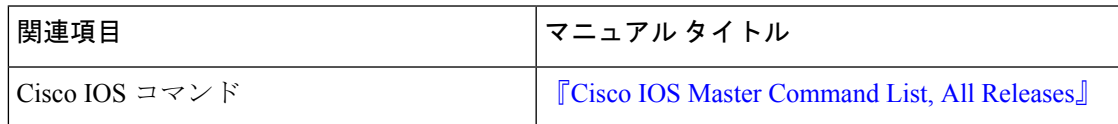

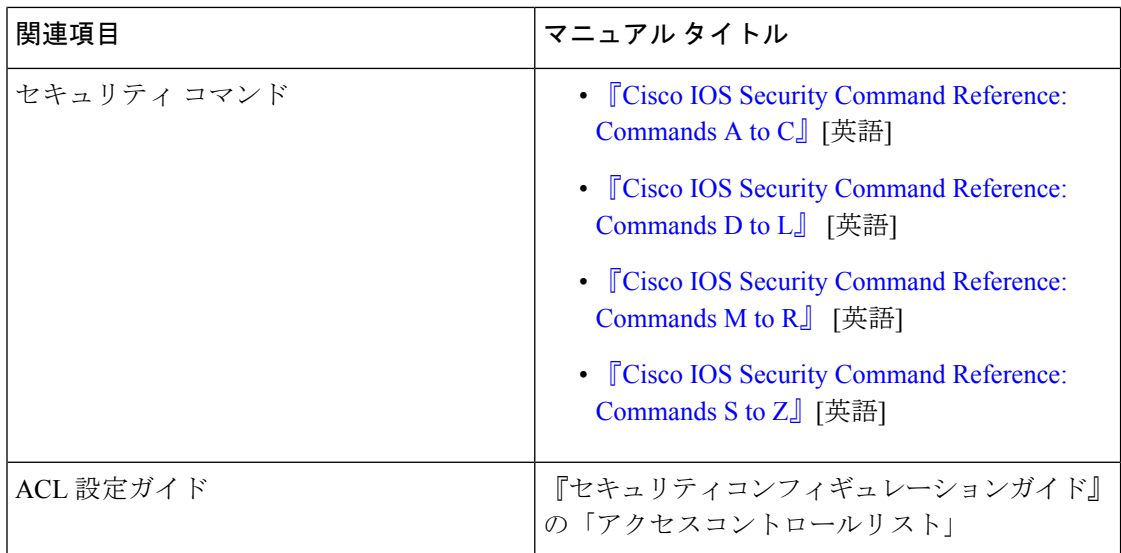

#### シスコのテクニカル サポート

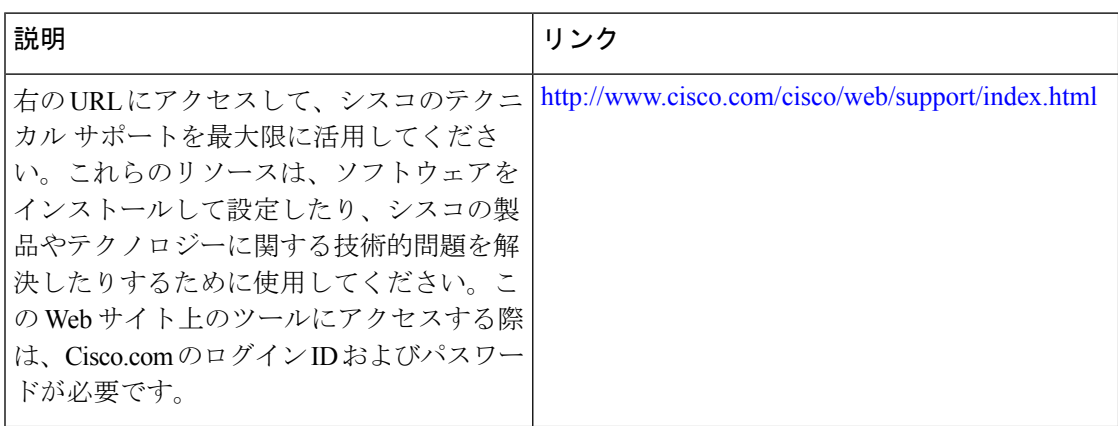

# **ACL** 用 **IPv6** オブジェクトグループに関する機能情報

次の表に、このモジュールで説明した機能に関するリリース情報を示します。この表は、ソフ トウェア リリース トレインで各機能のサポートが導入されたときのソフトウェア リリースだ けを示しています。その機能は、特に断りがない限り、それ以降の一連のソフトウェアリリー スでもサポートされます。

プラットフォームのサポートおよびシスコソフトウェアイメージのサポートに関する情報を検 索するには、Cisco Feature Navigator を使用します。Cisco Feature Navigator にアクセスするに は、[www.cisco.com/go/cfn](http://www.cisco.com/go/cfn) に移動します。Cisco.com のアカウントは必要ありません。

Ι

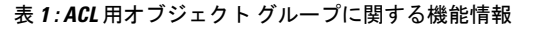

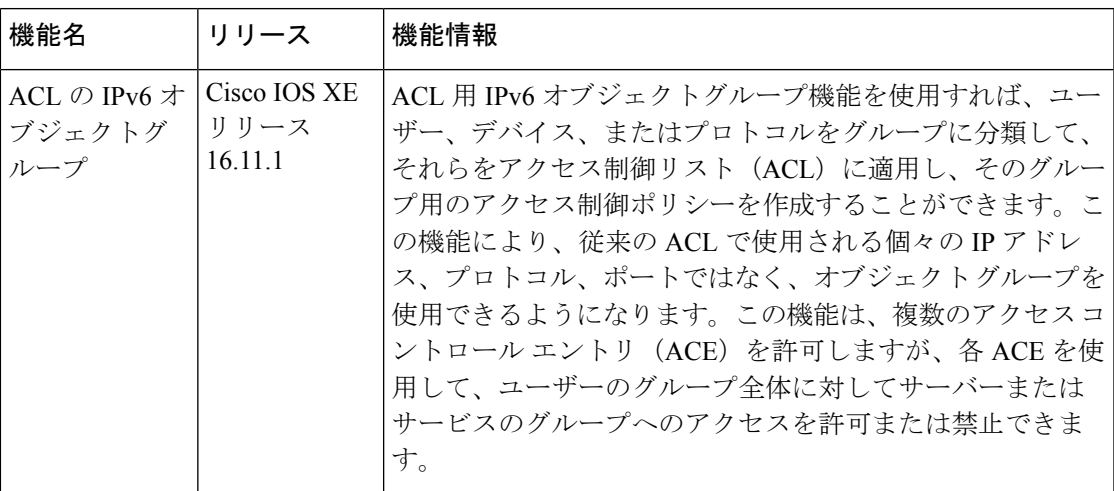

翻訳について

このドキュメントは、米国シスコ発行ドキュメントの参考和訳です。リンク情報につきましては 、日本語版掲載時点で、英語版にアップデートがあり、リンク先のページが移動/変更されている 場合がありますことをご了承ください。あくまでも参考和訳となりますので、正式な内容につい ては米国サイトのドキュメントを参照ください。